# UNIVERSIDADE TECNOLÓGICA FEDERAL DO PARANÁ **COORDENAÇÃO DE QUÍMICA CURSO DE LICENCIATURA EM QUÍMICA**

**MARYELLE ANDREA GOBATTO DE CARVALHO** 

The Ave Max

# O SOFTWARE COMO FERRAMENTA PEDAGÓGICA NO ENSINO **DE QUÍMICA**

**TRABALHO DE CONCLUSÃO DE CURSO** 

**PATO BRANCO** 2013

## **MARYELLE ANDREA GOBATTO DE CARVALHO**

# **O SOFTWARE COMO FERRAMENTA PEDAGÓGICA NO ENSINO DE QUÍMICA**

Trabalho de Conclusão de Curso, apresentado à Comissão de Diplomação do Curso de Licenciatura em Química da Universidade Tecnológica Federal do Paraná (UTFPR), Campus Pato Branco, como requisito parcial para obtenção do título de Licenciado em Química. Orientador: Prof ª. Dr. Raquel Dalla Costa da Silva Co-orientador: Prof. Dr. Edimir Andrade Pereira

Pato Branco – PR 2013

# **FOLHA DE APROVAÇÃO**

O trabalho de diplomação intitulado **O SOFTWARE COMO FERRMENTA PEDAGÓGICA NO ENSINO DE QUÍMICA** foi considerado APROVADO de acordo com a ata da banca examinadora Nº 2.2/2013-L

Fizeram parte da banca os professores.

Prof. Dr. Edimir de Andrade Pereira

Prof. Dr. Davi Costa Silva

#### **AGRADECIMENTOS**

Primeiramente agradeço a Deus, por me proporcionar a alegria de cursar o curso de Química e a força em continuar.

Há minha mãe, que mesmo "longe" sempre estava juntinho a mim nos momentos difíceis.

Aos meus familiares pelo apoio durante a faculdade.

Ao Guilherme que nos momentos de estresse, sempre me deu o apoio necessário.

As minhas amigas Talita e Priscila pela amizade maravilhosa durante todo o curso.

Aos Professores Dra. Raquel e Dr. Edimir pela orientação, confiança e desenvolvimento do trabalho.

À Escola e ao professor responsável pela turma, pela aceitação e parceria no desenvolvimento do projeto.

À Universidade Tecnológica Federal do Paraná pela oportunidade de desenvolver pesquisas disponibilizando infraestrutura para a realização destas.

5

# **EPÍGRAFE**

 "O gênero de liberdade mais importante, é seres verdadeiro. Trocas a tua realidade por um personagem. Trocas os teus sentidos por uma atuação. Desistes da capacidade de sentir, e em troca pões uma máscara. Não pode haver uma revolução em grande-escala, se antes não houver a revolução individual de cada pessoa. Primeiro tem que acontecer cá dentro."

## **Jim Morrison**

#### **RESUMO**

CARVALHO, A. G. Maryelle. O software como ferramenta pedagógica no ensino de Química. Trabalho de conclusão de curso – Curso Superior de Química – Licenciatura em Química, Universidade Tecnológica Federal do Paraná. Pato Branco, 2013.

Trata-se de um estudo descritivo de caráter qualitativo, desenvolvido num Colégio Estadual em um município do Sudoeste do Paraná, em uma turma do 2º ano do ensino médio. A aplicação do projeto teve como objetivo demonstrar que a utilização de um software na disciplina de química do ensino médio enriquece o processo de ensino-aprendizagem, muitas vezes carente de aulas práticas, podendo assim, ser associado ao conteúdo de química inorgânica e orgânica, visto em sala de aula com os experimentos feitos através deste programa educacional, podendo facilitar a compreensão dos fenômenos químicos aplicados na disciplina. A utilização do *Software Iridyum Chemistry Lab*, com simulação da prática (reação entre ácido acético e bicarbonato de sódio determinando a porcentagem de ácido acético em vinagre comercial por Titulometria), foi desenvolvida no laboratório da escola, cujo conteúdo de estequiometria estava sendo desenvolvida pelo professor da turma. Os alunos foram convidados a participar da atividade em contraturno. Os resultados observados mostraram a eficiência do uso das tecnologias de comunicação e de informação como facilitadoras do processo ensino-aprendizagem, tanto no que se refere aos conhecimentos adquiridos, quanto à operacionalização do software.

*.*

**Palavras-chave:** *software*; prática; simulações.

#### **ABSTRACTS**

CARVALHO, A. G. Maryelle. The software as a pedagogical tool in teaching chemistry. 2013. Trabalho de conclusão de curso – Curso Superior de Química – Licenciatura em Química, Universidade Tecnológica Federal do Paraná. Pato Branco, 2013.

This is a description of a qualitative study, developed in a state school localized in a Southwest of Paraná, specifically in a second year of a high school class. The work is concerned to show that the software useless on the chemical high school studies enriches the known (in Brazil) process "teach-to- learn", a lot of times needed of practical classes, in this away, we can associate the inorganic chemical and organic chemical content, worked in classroom with the experiments made through this educational program, making the understanding of applied chemical phenomena easier. The using of **Iridyum chemistry lab** software with practical simulations (reacting acetic acid and bicarbonate of soda, taking the percentage of acetic acid in commercial vinegar by titrimetric), was developed in a school lab, while the class teacher was working stoichiometry. The students were invited to come to school on the extra-time. The outcomes taken, shows the efficiency of communication and information technologies for make the process "teach-to-learn" easier, how much to the learning, how much to the software operating.

**Keywords:** Software; practice; simulacrum.

# **LISTA DE FIGURAS**

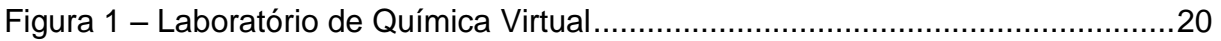

# **LISTA DE IMAGENS**

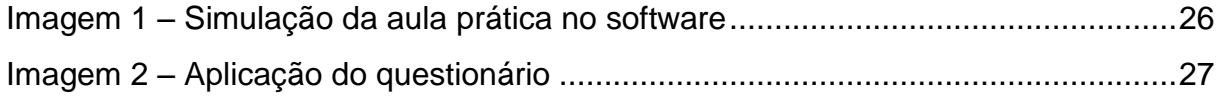

# **LISTA DE GRÁFICOS**

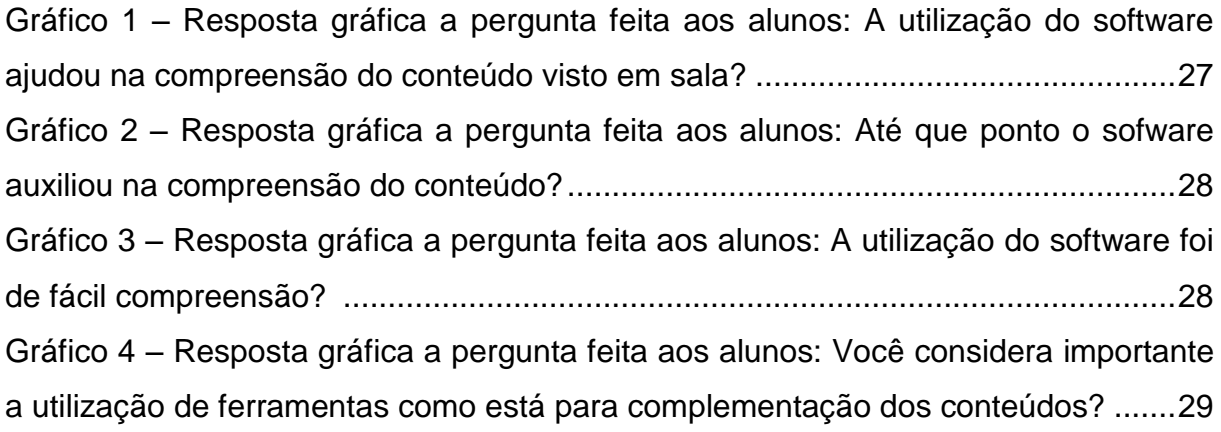

# **LISTA DE ACRÔNIMOS**

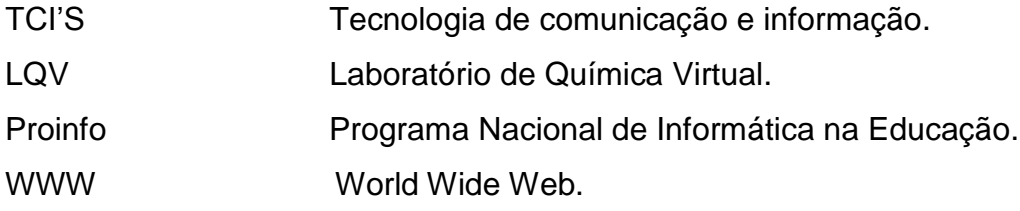

# **SUMÁRIO**

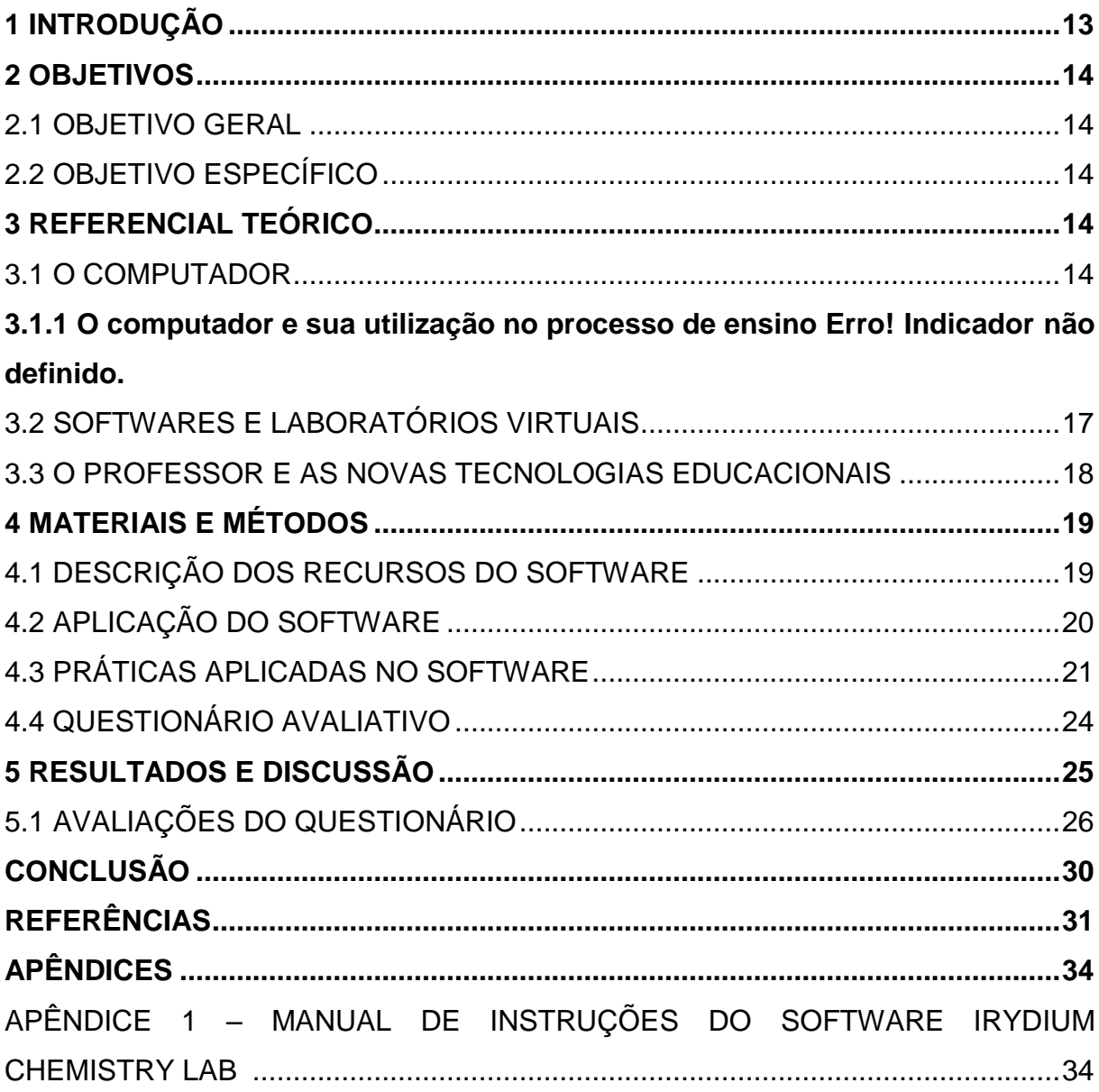

### <span id="page-9-0"></span>**1 INTRODUÇÃO**

Com o avanço crescente das Tecnologias de Comunicação e de Informação (TIC's), o conhecimento através de novas representações aos poucos vem sendo inserido no âmbito educacional. O computador como uma das ferramentas das TIC's, vem sendo utilizado nos ambientes escolares, permitindo novas estratégias pedagógicas que podem favorecer a construção do conhecimento no processo de ensino (ANDRADE, 2007).

Essas tecnologias podem ser utilizadas no ensino de química, nas salas de aula, onde o professor e os alunos poderão acessar sites ou programas que auxiliem o aprendizado, buscando assim o desenvolvimento pessoal e profissional do aluno e a sua inserção na instituição, diminuindo o risco de discriminação social e cultural, dando novos significados ao ensino (SOUZA *et al.,* 2004).

É nesse contexto, que o professor deve compreender as modificações tecnológicas e se atualizar para exercer a função de mediador do conhecimento, utilizando essas tecnologias juntamente com o ensino aprendizagem do aluno, acreditando que essas ferramentas não o substituirão, pois é ele quem irá planejar as aulas e decidir o momento exato para a utilização destes programas na complementação do conteúdo (VIEIRA, 2013).

Segundo Fialho e Matos (2010) os conteúdos de química assim como os de outras disciplinas podem ser explorados através de vários recursos didáticos, como por exemplo, softwares educativos, fóruns, blogs, chats, etc. O papel do professor, portanto, utilizando essas novas tecnologias é envolver e motivar os alunos, de tal forma que o processo de ensino/aprendizagem aconteça de forma natural e significativa, o que nada mais é do que ensinar.

Portanto, a utilização de softwares deve ser vista como auxiliadora no trabalho docente, ou seja, uma ferramenta capaz de interação entre professor e aluno, de forma que ambos construam um aprendizado juntos. O docente precisa entender o processo de ensino e aprendizagem como forma de representar o conhecimento e assim redimensionar conceitos conhecidos, buscando inovar sua prática pedagógica a novos modelos e ideias (FIALHO, MATOS, 2010).

O propósito deste estudo é apresentar a utilização de softwares relacionados a química no ensino médio, com o objetivo de auxiliar na prática docente como facilitador do processo de ensino.

#### **2 OBJETIVOS**

#### 2.1 OBJETIVO GERAL

Demonstrar que a aplicação de um software na disciplina de química do ensino médio enriquece o processo de ensino-aprendizagem, o qual poderá associar o conteúdo de química inorgânica e orgânica, visto em sala de aula com os experimentos feitos através deste programa educacional, podendo facilitar a compreenção dos fenômenos químicos do cotidiano.

## 2.2 OBJETIVOS ESPECÍFICOS

- Aplicação do software como ferramenta de auxílio atrativa, com interface amigável e recursos de multimídia, tais como: som, animações, demonstração de experimentos de um laboratório através da simulação e manipulação de equipamentos e reagentes;
- Melhoria da compreensão dos fenômenos reais, através de simuladores que aplicam os conceitos científicos e conhecimentos adquiridos em sala de aula;
- Avaliação da operacionalização da ferramenta, por meio de um questionário auto-aplicado.

## **3 REFERENCIAL TEÓRICO**

## 3.1 O COMPUTADOR

A utilização do computador no ensino de química começou entre as décadas de 40 a 60 do século XX, onde os programas não tinham funções educacionais. A

primeira menção ao uso do computador por professores de Química foi em 1959 na América do Norte e destinava-se a pesquisa acadêmica. Apenas em 1969 criou-se uma simulação para o uso em aulas de Química (BARÃO, 2009).

Nesse contexto, os computadores tornam-se destaque no mundo científico, nas áreas industriais, comerciais e outros setores da sociedade. Isso se dá por serem mais eficientes e precisos do que os seres humanos (FEREIRRA, 1998).

O computador vem sendo utilizado como recurso didático na realização de ações pedagógicas, devido à necessidade de inovar métodos de ensino com o intuito de acabar com o insucesso escolar. O desenvolvimento de softwares ajudou no crescente uso desta ferramenta como motivador de ensino. Com a crescente inovação tecnológica, os computadores vêm sendo cada vez mais velozes e com maior capacidade de tratamento e representação de dados, surgindo assim novas oportunidades de usá-los na educação e de concretizar com eles novas formas de aprendizagem (HARASIM, 1995).

Existem hoje vários títulos de softwares educacionais de caráter lúdico, que permitem encarar as dificuldades de aprendizagem, mesmo que sejam escassos os estudos quantitativos sobre as reais vantagens do seu uso. Esses meios não substituirão inteiramente as formas tradicionais de ensinar, mas poderão complementar as dificuldades específicas de cada aluno (FIOLHAIS, TRINDADE 1996).

Este instrumento de aprendizagem, como vem sido chamado, passou a ser controlado pelo aluno, onde a aprendizagem é assistida pelo computador. Esse tipo de recurso será adaptado conforme o estilo de aprendizagem que o aluno vem abordando (GRECA, RIBEIRO, 2003). No processo de ensino-aprendizagem segundo Valente (1993), o computador deixa de ser um instrumento que ensina e passa a proporcionar condições de aprendizagem. Isto significa que o professor será o mediador do conhecimento, onde ele passa a criar ambientes de aprendizagem que facilita o processo de desenvolvimento intelectual do aluno.

Essas ferramentas educacionais permitem a exploração de novas formas de ensino, onde se possam criar novos ambientes de aprendizagem que ultrapassam as possibilidades das ferramentas antigas (livros, quadros, etc.), trazendo problemas do mundo real para a sala de aula, propiciando suporte e uma ferramenta para facilitar a aprendizagem. Originando assim oportunidades de revisão e reflexão, criando uma comunidade local e global que incluem professores, administradores,

pais, alunos e cientistas e expandem o aprendizado do professor (GRECA, RIBEIRO, 2003).

Na disciplina de Química, estes espaços permitem ao aluno fazer uma síntese do que aprendeu em sala de aula e ao mesmo tempo organizar estes espaços, e com eles ser capaz de acessar diferentes recursos que permitam a ele, não só memorizar, mas sim, buscar e usar a informação, aprendendo de forma independente (BARÃO, 2009).

#### **3.1.1 O computador e sua utilização no processo de ensino**

O uso do computador como uma ferramenta pedagógica pode ser uma alternativa para melhorar o desempenho dos alunos. Essa ferramenta pode servir no processo que é o de ensinar. Alguns programas interativos podem auxiliar e melhorar o ensino-aprendizagem tanto nas aulas teóricas, quanto nas aulas experimentais (FERREIRA,1998). Deste modo, considera-se de extrema importância saber como utilizar esta ferramenta e explorar suas potencialidades. O quadro de giz, o vídeo, a TV, o livro e o computador são ferramentas alternativas nesse processo. Mas o computador é uma das mais poderosas, por possuir textos e imagens e juntamente a isso, dispor de som, movimento, além da comunicação à distância e a interatividade (BARÃO, 2009).

Segundo Fidalgo-Neto (2009), no Brasil, existem inúmeras discussões e propostas para a utilização da informática como uma ferramenta para a transformação das práticas pedagógicas, ao invés de servir apenas como meio para produção e disseminação do conhecimento. Segundo o "Proinfo" (Programa Nacional de Informática na Educação), '' A principal condição para alcançar o sucesso é a disponibilidade de bons professores, que devem ser qualificados em dois níveis: como educadores e formadores. O formador de professores é um especialista que treina outros professores no uso da tecnologia digital na sala de aula (SINGH, RUSTEN, SUGURI, 2002). Esses educadores são qualificados para apoiar os processos de informatização das escolas."

A aplicação de recursos como imagem, áudio, textos e telemática permitem ao usuário o contato com as informações que podem ser acessadas de uma maneira dinâmica e interativa. Estes recursos possibilitam a opção pela melhor maneira de promover seu autodesenvolvimento, de acordo com suas próprias

capacidades/limitações. Desta forma, o paradigma no qual o professor é o único fornecedor do conhecimento passa a ser quebrado. O docente passa a ser um orientador e mediador de conhecimento (MENDES, FIALHO, 2005).

No ensino da química o uso dessa ferramenta é de suma importância, pois esta disciplina trabalha muito com aspectos microscópicos e conceitos abstratos. Aquilo que não vemos, temos dificuldades de compreensão, portanto, o computador torna entendimento desses fenômenos que são fundamentais nessa disciplina (BARÃO, 2009).

#### 3.2 SOFTWARES E LABORATÓRIOS VIRTUAIS

Os laboratórios virtuais são ambientes de ensino, onde se utilizam programas para simular instrumentos ou experiências laboratoriais, tanto de física, química e matemática, estes podem ser obtidos da internet e instalados em computadores ou serem utilizados de forma *on-line*. São adequados para assimilar a teoria, mas não substituem os experimentos reais (ALMEIDA, *et al*., 2008). Permitem a exploração de situações fictícias, de situações de risco, como a manipulação de substâncias químicas ou objetos perigosos e de situações impossíveis de serem obtidas, como um desastre ecológico (VALENTE, 1995).

Os laboratórios virtuais são apenas uma aproximação dos fenômenos que ocorrem nos experimentos de laboratório e não permitem que novos resultados possam ser descobertos, já que todas as experiências são programas para serem executadas do mesmo modo, e os resultados sempre serão os mesmos (ALMEIDA, *et al*., 2008). Portanto, para que essas atividades ocorram é necessário criar condições de infraestrutura nas organizações educacionais, adquirir materiais experimentais e acrescentá-las no currículo (BARANAUSKAS; OLIVEIRA, 1995).

*Irydium Chemistry Lab* é um simulador que realiza experimentos em um laboratório químico virtual que permite misturar substâncias e até criar novas fórmulas. O software oferece diversas soluções químicas como, bases fortes e fracas, ácidos fortes e fracos, indicadores que alteram a cor da solução, ácidos e bases conjugadas, soluções variadas e sólidos (PEREIRA, 2010).

Para que a simulação dê início, basta clicar duas vezes em uma solução e assim o componente será adicionado a bancada de trabalho ativa, localizada no centro do aplicativo. Após adicionar as substâncias na bancada, os frascos devem ser arrastados para cima dos outros para realizar a mistura. Abaixo do programa contém um item onde deverá ser indicado a quantidade desejada para transferir ou retirar essas substâncias. Outros tipos de funções que o simulador fornece é permitir a realização de reações com fogo, basta acionar a ferramenta "Bico de Bunsen" e arrastar o frasco desejado. É possível também inserir frascos vazios e uma balança para calcular o peso de cada substância. Informações como temperatura e concentrações são atualizadas em tempo real e, além disso, é possível visualizar gráficos que mostram a quantidade de cada elemento na substância e seu pH (PEREIRA, 2013).

#### 3.3 O PROFESSOR E AS NOVAS TECNOLOGIAS EDUCACIONAIS

Quando relatamos sobre o uso de tecnologias no meio educacional, nos aproximamos de outras perspectivas de práticas pedagógicas, usando ferramentas de informática para auxiliar no processo de aprendizagem facilitando o acesso a informação e ao conhecimento sistematizado. É interessante tentar entender que os avanços tecnológicos são ferramentas de trabalho para professores e que a idéia de que as "máquinas" iriam substituir o papel do professor é assunto superado (MACHADO, 2012).

Segundo Fialho e Matos (2010), os educadores estão vivendo num cenário educacional mais voltado para a pesquisa e utilização de ferramentas inovadoras, onde se pode proporcionar melhores subsídios para expressar de forma original e eficaz o bem estar de ensinar. É diante desse cenário, que o professor motivador busca recursos pedagógicos aplicáveis, no intuito de envolver e provocar a curiosidade dos alunos, juntamente com a necessidade de produzir um conhecimento mais interessante, lúdico e autônomo.

Essas ferramentas podem ser utilizadas em situações que os professores se deparam na disciplina, onde alguns experimentos de química, por exemplo, são perigosos para serem realizados em laboratórios comuns, portanto com esse recurso tem a possibilidade de diminuir riscos aos alunos (ANDRADE, 2007).

O uso deste recurso pode ser grande aliado de professores, especialmente em escolas públicas, onde, geralmente, os laboratórios nem sempre são providos de equipamentos e insumos necessários para os mais variados experimentos. Contudo,

independente do perfil da escola, deve-se reconhecer que a utilização de estratégias interativas e inovadoras instiga a curiosidade dos alunos e facilitam a mediação do conhecimento (ANDRADE, 2007).

Os professores acreditam que ao utilizar esses recursos, podem perder a autonomia em sala de aula, pois imaginam que os alunos terão um domínio maior do que eles na utilização do computador na disciplina (QUARTIERO, MENDES E ALVES, 2000).

Para Mucchielli (1988), os problemas de natureza pedagógica associado ao uso do computador nas instituições de ensino são:

> Alguns programas deixam a desejar, fazendo com que os alunos não utilizem nem na escola e nem em casa;

> A dificuldade de conhecimento do programa por parte do docente;

> A dificuldade de obtenção de um software de qualidade e que tenha uma linguagem acessível aos alunos;

> Falta de formação do docente para manusear essas novas tecnologias.

 Mucchielli (1988) enfatiza que problemas de natureza material como um *hardware* adequado e a manutenção contínua desses equipamentos, são outros fatores que dificultam o uso massivo desses programas nas escolas.

 O grande problema é a falta de um planejamento educacional na escola para a implantação desses recursos, a implementação da informática é totalmente dissociada da disciplina, ou seja, a manipulação dos computadores é ensinada por um técnico especializado, que não faz nenhuma interação com a disciplina (QUARTIERO; MENDES; ALVES, 2000).

## **4 MATERIAIS E MÉTODOS**

#### 4.1 DESCRIÇÃO DOS RECURSOS DO SOFTWARE

O Laboratório de Química Virtual (LQV) é muito distinto e diferente de outros laboratórios virtuais na medida em que tem uma infra-estrutura aberta em que todas as variáveis são disponibilizadas aos alunos (Figura 01). Os estudantes podem escolher entre um vasto banco de soluções (almoxarifado ao lado direito), misturá-

los da maneira que achar melhor sobre a bancada (centro), e ver detalhes das informações para cada solução adicionada (lado direito). Além disso, como um repositório extensivo do LQV provê os alunos com muitas possibilidades para desafiar-se a resolver vários problemas. Os tópicos repositórios a lição de casa incluem molaridade e densidade, estequiometria e reagentes limitantes, a análise quantitativa, o equilíbrio químico, a solubilidade, termoquímica, e ácido e base titulação. A VCL é um aplicativo Java e está disponível gratuitamente online e para download em www. Chemcollective.org/vlab. Há também um ferramenta para a VCL que permite que os problemas sejam modificados (DONNELLY, MCGARR, O'REILLY, 2011).

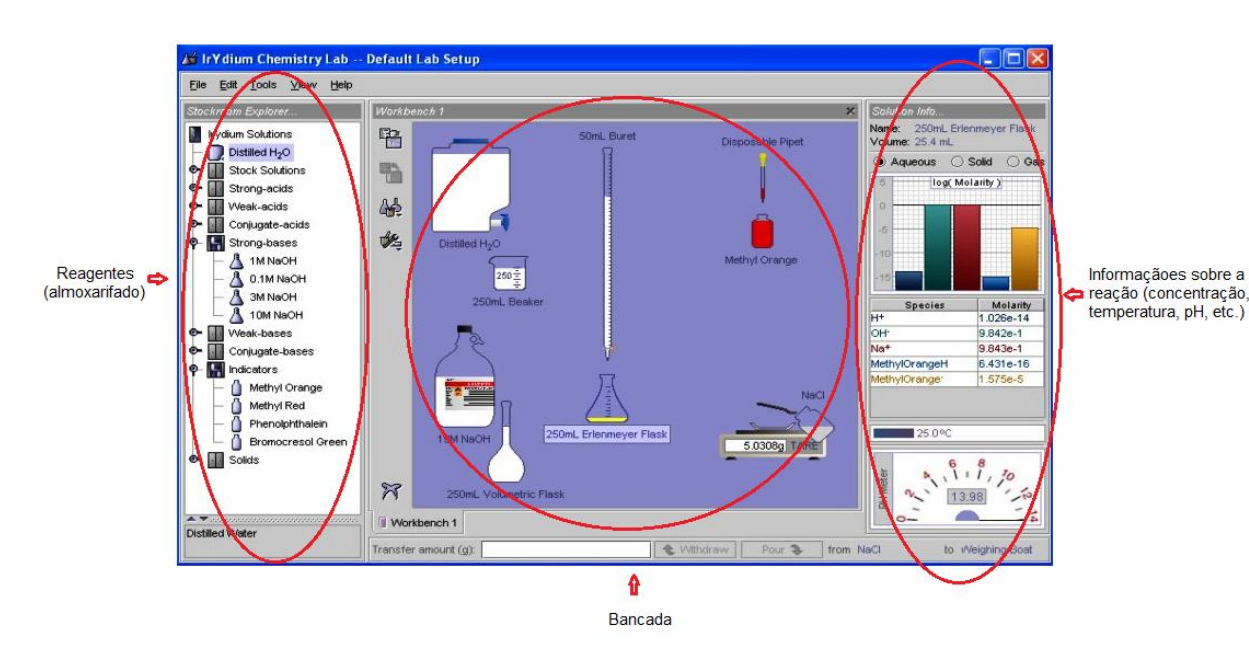

Figura 01 – Tela Capturada do Laboratório de Química Virtual

## 4.2 APLICAÇÃO DO SOFTWARE

Em função das dificuldades que alunos e professores enfrentam ao estudar o conteúdo de estequiometria, optou-se por abordar esse tema.

O estudo foi desenvolvido em uma Escola Pública de um município do Sudoeste do Paraná em uma turma do 2º ano do ensino médio, e foi realizado em duas etapas.

A primeira etapa foi a utilização do *software Iridyum Chemistry Lab*, com simulação nas práticas de estequiometria e titulação.

Os alunos foram convidados a participar, praticando a simulação em computador, pois era em horário diferente da aula.

Inicialmente a proposta era de utilizar os computadores da escola para a aplicação do projeto, entretanto em função da incompatibilidade do sistema operacional utilizado pela escola, optou-se pela utilização de um *notebook* com projeção em projetor multimídia (data show) para que os alunos pudessem acompanhar as explicações e a aplicação do software. Utilizou-se também um manual com instruções de uso da ferramenta (Resumo do Manual disponível no Anexo I).

#### 4.3 PRÁTICAS APLICADAS NO SOFTWARE

Para aplicação do software foi utilizado um roteiro, conforme o conteúdo ministrado em sala.

As práticas consistiram em:

#### **ESTEQUIOMETRIA**

Sabe-se que a química estuda principalmente as reações que ocorrem ao se misturar dois ou mais reagentes originando seus produtos. Contudo é necessário existir uma correlação entre os reagentes utilizados e os produtos formados, tais correlações são possíveis serem observadas, analisadas e estudadas através da estequiometria que relaciona as quantidades de reagentes e produtos seja em quantidade de matéria, em quantidade de massa, volume ou qualquer outro parâmetro que se deseja analisar, tais relações são plausíveis quando se possui a reação química que ocorre no experimento. Sendo então a equação química balanceada o ponto de partida para se prosseguir os cálculos estequiométricos.

### **EXPERIMENTO 1: REAÇÃO ENTRE ÁCIDO ACÉTICO E BICARBONATO DE SÓDIO**

### OBJETIVO

Fazer uso da estequiometria da reação ácido acético e bicarbonato de sódio para determinar a quantidade de gás carbônico formado.

## MATERIAIS E MÉTODOS

#### **Materiais**

- 3 placas de Petri
- 3 béqueres de 250 mL
- 3 luvas cirúrgicas
- 3 provetas
- Bicarbonato de sódio
- Ácido Acético (Vinagre)

## **Métodos**

- Aferir um volume de 100, 150 e 200 mL de vinagre, e colocar no béquer. (Cada grupo mede um volume).

- O grupo que aferiu 100 mL deverá pesar 20 g de bicarbonato de sódio.

- O grupo que aferiu 150 mL deverá pesar 50 g de bicarbonato de sódio.
- O grupo que aferiu 200 mL deverá pesar 100 g de bicarbonato de sódio.

- De modo cuidadoso e ágil, adicionar o bicarbonato de sódio ao ácido acético no béquer e rapidamente colocou-se a luva cirúrgica na boca do béquer de modo que formasse um sistema fechado.

## **PERGUNTAS**

1) Qual a equação que representa a reação que ocorre, de forma balanceada?

2) Determine a quantidade de matéria (mol) de gás carbônico que se formou.

- 3) Determine a massa de gás carbônico formada.
- 4) Qual o volume de gás carbônico formado.
- 5) Qual é o reagente limitante?
- 6) Qual é o reagente em excesso? Quanto é a massa de excesso?

Dados: densidade do gás carbônico: 1,98 kg/m<sup>3</sup>; massa molar do gás carbônico: 44 g/mol; densidade do ácido acético: 1,05 g/cm $3$ ; massa molar do ácido acético: 60 g/mol.

## **TITULAÇÃO ÁCIDO BASE**

Titulação é uma das técnicas universais de química e é geralmente usada para determinar a concentração de um soluto. As titulações podem ser do tipo ácido – base, na qual um ácido reage com uma base, ou titulação redox, na qual a reação é entre um agente redutor e um agente oxidante. Em uma titulação, pequenos volumes da solução de reagente – o titulante é adicionado ao analito (titulado) até que a reação termine.

O ponto de equivalência, ou ponto estequiométrico, ocorre quando a quantidade de titulante adicionado é a quantidade exata necessária para uma reação estequiométrica como analito. Neste ponto, o número de mols de OH (ou H<sup>+</sup>) adicionados como titulante é igual ao número de mols de H<sup>+</sup> (ou OH<sup>-</sup>) inicialmente presente no analito. O sucesso da técnica de titulação está em detectar esse ponto. O ponto final de uma titulação é indicado por uma mudança súbita em alguma propriedade física da solução que pode ser indicada, mais simplesmente, pelo uso de uma solução indicadora adequada. A mudança é causada pelo desaparecimento do analito ou pelo aparecimento de um excesso de titulante. Em alguns casos, o ponto final de uma titulação não é exatamente igual ao ponto de equivalência, pois às vezes é preciso a adição de mais solução, para que ocorra o aparecimento da cor, do que a necessária para reagir com o analito. Essa diferença é o inevitável erro analítico, pois com a escolha de uma propriedade física apropriada, cuja mudança é facilmente observada (tal como a cor de um indicador apropriado ou o pH), é possível que o ponto final fique muito próximo ao ponto de equivalência.

# **Experimento 2: TITULAÇÃO DE UM ÁCIDO USANDO INDICADORES ÁCIDO-BASE**

#### OBJETIVO

Neste problema, você irá determinar, com precisão, a concentração de uma solução de hidróxido de sódio (NaOH) usando como padrão uma solução de ftalato ácido de potássio (KHP) 0,5 mol/L. Um indicador ácido-base, fenolftaleína, é

adicionado a um volume preciso de ftalato ácido de potássio, incolor na forma ácida. A base, NaOH, é adicionada, lentamente, a amostra de KHP. Depois que todo o KHP tiver reagido com a base, a primeira gota de excesso de NaOH irá mudar a cor do indicador para sua forma básica (rosa). A concentração exata da solução de NaOH poderá, então, ser calculada.

## MATERIAIS E MÉTODOS

## **Materiais**

- KHP 0,5 mol/L
- NaOH 1 mol/L
- Fenolftaleína
- 2 provetas
- 2 erlenmeyers
- 1 bureta

## **Métodos**

- Retirar as soluções do estoque. KHP 0,5 mol/L, NaOH 1 mol/L e fenolftaleína. Observe o volume de KHP no painel de *"Informações da Solução"*.

- Retirar uma pipeta descartável e uma bureta de 50,00 mL. Renomeie a pipeta como "pipeta de indicador".

- Selecionar o item *"Transferência Realística"* na opção *"Ferramentas"* do menu.

- Adicionar uma pequena quantidade de indicador (fenolftaleína) na solução de KHP (incolor na forma ácida).

- Encher a bureta com a solução de NaOH 1 mol/L. Ajuste o volume a 0,00 mL.

- Titular a solução de KHP com pequenos volumes da solução de NaOH (0,50 mL)

até ocorrer uma sutil mudança na coloração do indicador (rosa na forma básica).

- Anote o volume de NaOH que está em detalhe ao lado da bureta.

## PERGUNTAS

1) Calcule a concentração de NaOH

4.4 QUESTIONÁRIO AVALIATIVO

 Os dados obtidos foram avaliados durante e após o término da aplicação do software. O questionário consiste em perguntas como:

1.1A utilização do software ajudou na compreensão do conteúdo visto em sala? Sim ( ) Não ( ) Um pouco ( ) 1.2Até que ponto o software auxiliou na compreensão do conteúdo? Muito pouco ( ) Pouco ( ) Mais ou menos ( ) Muito ( ) 1.3Você gostou desta ferramenta? Sim ( ) Não ( ) Muito pouco ( ) 1.4A utilização do software foi de fácil compreensão? Sim ( ) Não ( ) Um pouco ( ) 1.5Você considera importante a utilização de ferramentas como esta para complementação dos conteúdos? Sim ( ) Não ( ) Um pouco ( ) 1.6O manual de instruções do software foi útil para a realização das práticas no software?

Sim ( ) Não ( ) Um pouco ( )

#### **5 RESULTADOS E DISCUSSÃO**

O uso de ambientes virtuais está relacionado com modos de construção de conhecimento, onde elas oferecem um ambiente interativo e permitem a exploração de situações fictícias, a manipulação de variáveis possibilitando a observação de resultados imediatos (EICHLER, DEL PINTO, 2000).

Ao optar-se pelo desenvolvimento do tema "Estequiometria", levou-se em consideração uma série de dificuldades apresentadas pelos alunos na compreensão desse assunto. Relatamos a seguir algumas dificuldades consideradas: normalmente as escolas não oferecem os meios necessários (vidrarias, reagentes), para o desenvolvimento de atividades práticas que poderiam facilitar a aprendizagem; pouca compreensão por parte dos alunos de conceitos anteriores a esse tema, de química básica, uma vez que o número de aulas de química por série

é reduzido (2 h/a semanais), além do desestímulo e/ou falta de preparo de alguns professores; aulas excessivamente teóricas, reforçando a ideia de necessidade de memorização de cálculos e fórmulas; os alunos muitas vezes não conseguem visualizar o sentido dos cálculos aplicados, e o professor não dispõe de ferramentas, de recursos didáticos que facilitem a compreensão da aplicação dos cálculos. Deste modo, a prática de estequiometria foi escolhida para a utilização do *software Iridyum Chemistry Lab*, com sete alunos que aceitaram voluntariamente participar do estudo.

Durante a simulação da aula prática no software, os alunos foram instruídos a utilizar o aplicativo, manipular os recursos e suas aplicações (Imagem 01).

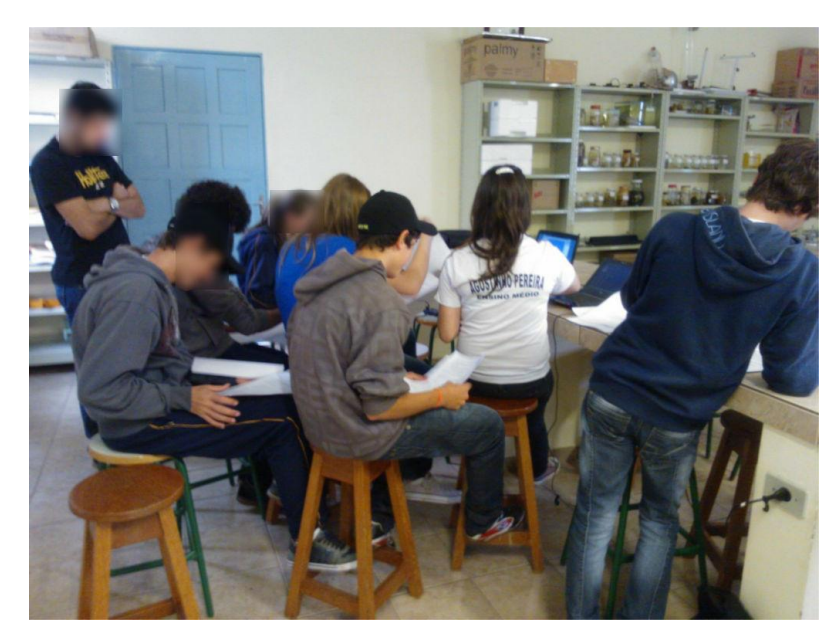

Imagem 01 – Alunos durante a simulação da aula prática no software

Individualmente os alunos observaram o passo-a-passo para montagem da prática de estequiometria, tendo como suporte o roteiro da prática e o manual de instruções. O desenvolvimento da prática foi acompanhado pelo professor e o responsável pelo projeto, onde se utilizou o quadro como auxílio para explicar as reações, resolução dos cálculos necessários.

## 5.1 AVALIAÇÕES DO QUESTIONÁRIO

Após a manipulação do software, os alunos receberam um questionário para avaliação da operacionalização do mesmo, bem como da avaliação da aprendizagem (Imagem 02).

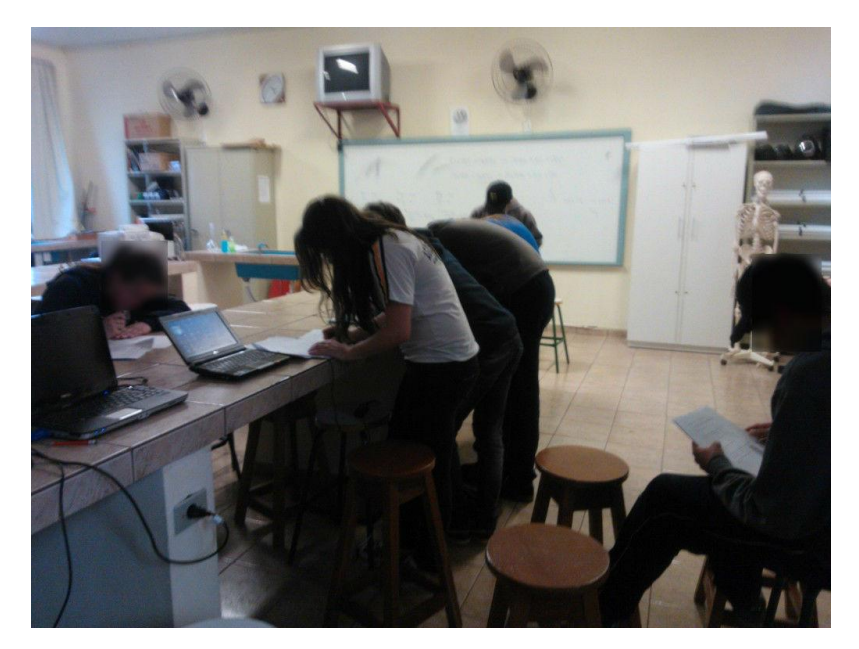

Imagem 02 – Aplicação do questionário avaliativo

Tal questionário foi preenchido pelos alunos do ensino médio. Com os resultados obtidos foram elaborados gráficos apresentados a baixo.

De acordo com os dados apresentados nos gráficos 1 e 2 a porcentagem dos alunos que utilizando o software ajudou a compreender o conteúdo visto e até que ponto o software auxiliou nesta compreensão, 85,7% dos alunos afirmaram que a utilização do software ajudou na compreensão do conteúdo visto em sala (Gráfico 1). Enquanto que 57,1% dos alunos alegaram que esta ferramenta "auxiliou muito" na compreensão do tema que estava sendo abordado (Gráfico 2).

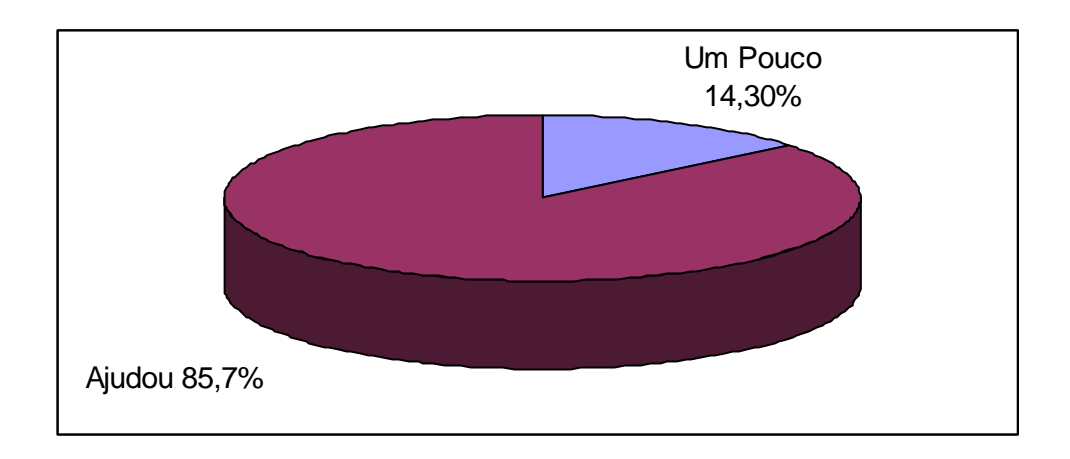

**Gráfico 1 – Resposta gráfica a pergunta feita aos alunos: A utilização do software ajudou na compreensão do conteúdo visto em sala?**

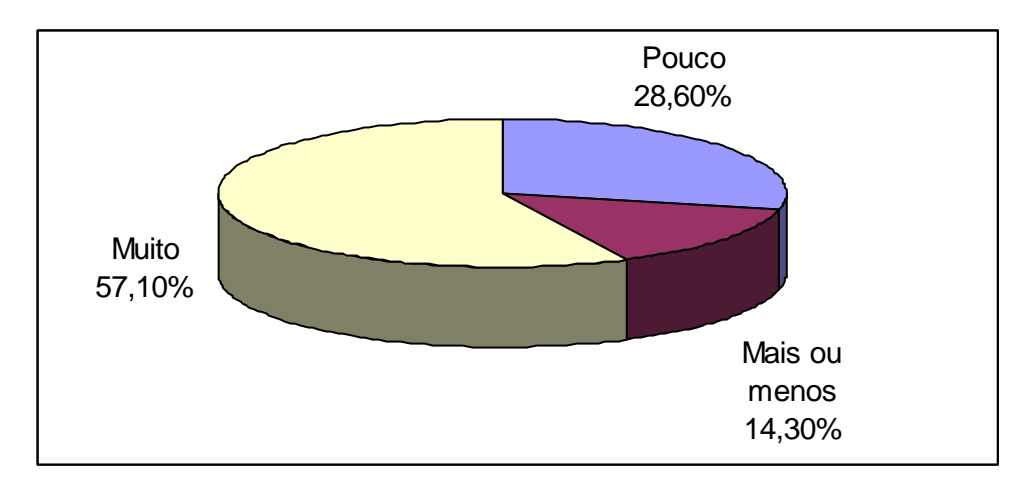

**Gráfico 2** - **Resposta gráfica a pergunta feita aos alunos: Até que ponto o software auxiliou na compreensão do conteúdo?**

Os gráficos 3 e 4 indicam que o software é de fácil compreensão e se a utilização de ferramentas como está é importante para a complementação dos conteúdos. No gráfico 3, 71,4% concluíram que o software é de fácil utilização, e 85,7% consideraram importante a utilização do programa para a complementação do ensino (Gráfico 4).

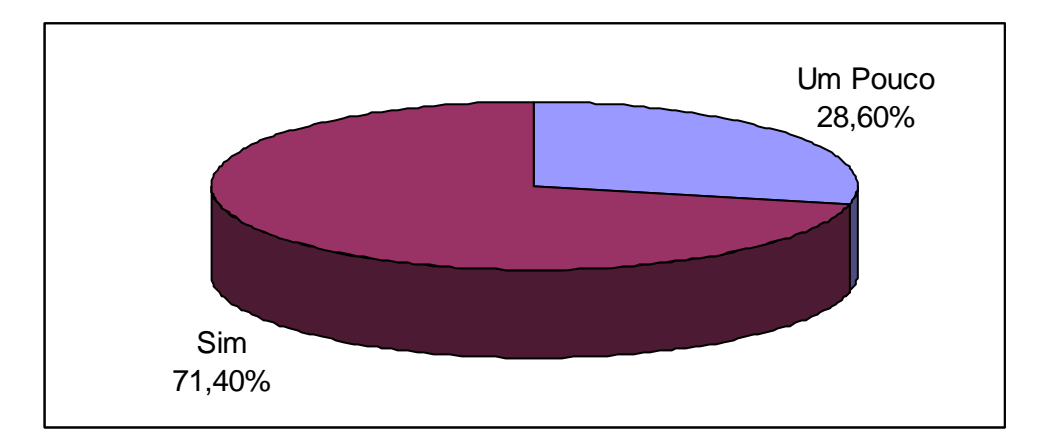

**Gráfico 3** - **Resposta gráfica a pergunta feita aos alunos: A utilização do software foi de fácil compreensão?**

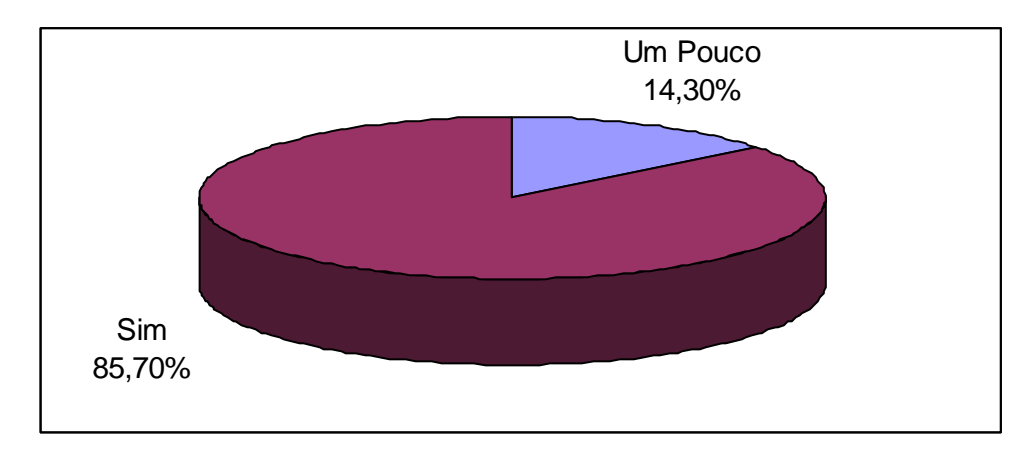

**Gráfico 4** - **Resposta gráfica a pergunta feita aos alunos: Você considera importante a utilização de ferramentas como está para complementação dos conteúdos?**

Resultado semelhante foi encontrado em estudo realizado por Lopes e Buratto (2011), ao desenvolver um software educativo para o ensino de química para alunos do ensino médio, onde 77% dos entrevistados consideraram fácil o manuseio do software aplicado, 69% o consideram como fonte auxiliar para o estudo da química.

E por fim, quando perguntado se o manual de instruções do software foi útil para a realização das práticas e se a ferramenta de ensinou os agradou, todos foram unânimes em responder que sim.

Pode-se observar, a partir da análise dos questionários que os alunos compreenderam bem o objetivo da utilização do software e comentaram sobre o interesse em obter esta ferramenta para usá-la em casa, bem como a importância da compreensão do conteúdo a partir da utilização desta ferramenta.

A utilização de softwares deve ser vista como auxiliadora no trabalho docente, ou seja, uma ferramenta capaz de interação entre professor e aluno, de forma que ambos construam um aprendizado juntos (FIALHO, MATOS, 2010).

Também se pode destacar que o professor, ao utilizar essas novas tecnologias, envolve e motiva os alunos, de tal forma que o processo de ensinoaprendizagem aconteça de forma natural e significativa (FIALHO, MATOS, 2010).

Esta atividade possibilitou-nos vislumbrar aulas mais dinâmicas, interativas, onde, alunos e professores, buscam, de forma lúdica, dar significado à aprendizagem. A busca por métodos de aprendizagem inovadores deve ser uma constante na prática docente e a inovação tecnológica pode ser importante aliada para a aprendizagem.

## **CONCLUSÃO**

Os resultados observados mostraram a eficiência do uso das TIC's como facilitadora do processo ensino-aprendizagem, tanto no que se refere aos conhecimentos adquiridos, quanto à operacionalização do software.

Ressalta-se que esse estudo limitou-se a avaliar a aplicação de duas práticas em um grupo de voluntários, não tendo, portanto, a pretensão de esgotar a discussão referente ao tema, mas sim despertar a possibilidade de desenvolvimento de novos objetos de investigação, assim como, apontar para os futuros licenciados em química, a importância do uso TIC's como um recurso didático facilitador e motivador no processo educativo.

O desenvolvimento de novas metodologias, bem como a integração de recursos tecnológicos para o ensino da química, constitui-se ainda um grande desafio no que se refere à sua aplicação, especialmente no ensino público, visto o pouco investimento financeiro dos gestores tanto para a aquisição desta ferramenta quanto para a capacitação e instrumentalização dos docentes para o seu uso.

Embora haja uma boa aceitação por parte dos alunos na utilização de softwares, estas práticas se limitam a atividades curriculares de acadêmicos da Instituição de Ensino Superior.

## **REFERÊNCIAS**

ALMEIDA, F. et al. **A utilização do ambiente WebLab no Ensino Médio utilizando objetos de aprendizagem reais interativos.** Anais do Simpósio Brasileiro de Informática na Educação. Disponível em: <http://www.br-ie.org/pub/index.php/sbie/article/view/1152>. Acesso em 01 Agosto de 2012.

ANDRADE, R.P. et al. **O uso do TIC na disciplina de Química: Análise de um simulador para o ensino de Petróleo**. ISSN: 2178-6135, 2007.

ARROIO, Agnaldo. et al. **O ensino de Química Quântica e o Computador na Perspectiva de Projetos.** Química Nova, Vol. 28, Nº2, 360-363, 2005.

BARANAUSKAS, M.C.C; OLIVEIRA, O.L., **Domain-oriented Modelling: a Balance Between Simulation and Programming**. In J.D.Tinsley and T.J.VanWeert(eds.) World Conference on Computers in Educatiom. Chapman&Hall pp. 119-126, 1995.

BARÃO, Gladis. C. **Ensino de Química em Ambientes Virtuais.** Disponível em: <www.diaadiaeducacao.pr.gov.br/portals/pde/arquivos/1702-8.pdf> Acesso em 01 Agosto de 2012.

DALLACOSTA, A. et al**. Desenvolvimento de um software educacional para o Ensino de Química relativo a Tabela Periódica**.IV Congresso RIBIE, Brasilia 1998.

DEL PINO, J.C; EICHLER. M**. Computadores em Educação Química: Estrutura Atômica e Tabela Periódica.** Química Nova, 23(6), 2000.

DONNELLY, D; MCGARR, O; O'REILLY, J. **A framework for teachers' integration of ICT into their classroom practice.** Computers & Education 57 (2011) 1469–1483. Feb. 2011.

FEREIRRA, V.F. **As Tecnologias Interativas no Ensino.** Química Nova, 21(6), 1998.

FIALHO, N.N; MATOS, E.L.M**. A arte de envolver o aluno na aprendizagem de ciências utilizando softwares educacionais.** Educar em Revista. N° especial 2, p.121-136. Editora UFPR. Curitiba. 2010.

FIDALGO-NETO, A. A; TORNAGHI, A.J.C; MEIRELLES, R.M.S; BERÇOT, F.F; XAVIER, L.L; CASTRO, M.F.A; ALVES, L.A. The **use of computers in Brazilian primary and secondary schools.** Computers & Education 53 (2009) 677–685.2009.

FIOLHAIS,C; TRINDADE, J. **Gazeta de Física.** 19, 11 (1996).

FISCARELLI, L.A.A. et al**. Desenvolvimento de animações Multimídia para o Ensino de Química**. Disponível em: < www.calculo.iq.unesp.br/PDF/deseanima-teometodo.pdf> Acesso em Agosto de 2012.

GALIAZZI, M.C. et al. **Objetivos das atividades experimentais no Ensino Médio: A pesquisa coletiva como modo de formação de professores de ciências.** Ciência e Educação, V.7, nº2, p. 249-263, 2001.

GRECA, I.M; RIBEIRO,A.A. **Simulações Computacionais e Ferramentas de Modelização em Educação Química: Um revisão de literatura aplicada.** Química Nova, Vol.26, Nº4, 542-549, 2003.

HARASIM, L. **Learning Networks**, MIT Press, Cambridge (1995).

LOPES, Aline Chitto; BURATTO, Ana Paula. **Desenvolvimento de um software educacional e sua aplicação no ensino de química.** 2011. Trabalho de Conclusão de Curso (Bacharelado em Química). Universidade Tecnológica Federal do Paraná. Pato Branco.

MACHADO, D.P; FURLANETTO, P.F; PADILHA, S.V; MAGNANI, C.S. **Teacher Education and Contemporary Technology.** International Conference on new Horizons in Education Inte2012. Procedia – Social and Behavioral Sciencies 55 (2012) 1014 – 1019. Set. 2012

MELO, Elda Silva do Nascimento; MELO, João Ricardo Freire. **ETD – Educação Temática Digital,**  Campinas, v.6, n.2, p.51-63, jun. 2005.

MENDES, M.A; FIALHO, F.A.P. **Experimentação Tecnológia Prática a Distância**. Disponível em: < http://www.abed.org.br/congresso2005/por/pdf/132tcc2.pdf> Acesso Julho de 2012.

MUCCHIELLI, A. **O Ensino por Computador***,* Editorial Notıcias, Lisboa (1988).

PEREIRA, L, D. Disponível em: < http://www.baixaki.com.br/download/irydium-chemistrylab.htm#ixzz2Mhbo8kvP> Acesso em março de 2013.

QUARTIERO, E. M. ; MENDES, E. ; ALVES, J. B. M. **Formação de professores para atuar com ferramentas computacionais e a rede eletrônica.** In: XX Congresso Nacional da Sociedade Brasileira de Computação. Anais do XX Congresso Nacional da Sociedade Brasileira de Computação, p. 113-113, 2000.

RODELLO, I. et al. **Um ambiente virtual para Auxiliar o Ensino da Química em Escolas de Ensino Fundamental**. In: XXII Congresso da Sociedade Brasileira de Computação. Anais do VIII WIE. Florianópolis, SC.

SANTOS, D.O. et al. **Softwares educativos livres para o Ensino de Química: Análise e Categorização**. XV Encontro Nacional de Ensino de Química (XV ENEQ) – Brasília, DF, Brasil – 21 a 24 de julho de 2010.

SEABRA**,** C**. O computador na criação de ambientes interativos de aprendizagem.** Em Aberto, Brasília, ano 12, n.57, jan./mar. 1993.

SINGH, A.; RUSTEN E.; SUGURI, V. RiverWalk-Brazil: Virtual Journey, Real Learning. **TechKnowLogia:** International Journal of Technologies for the Advancement of Knowledge and Learning. v. 4, Jan-Mar, 2002. Disponível em: <http://www.techknowlogia.org/TKL\_Articles/ PDF/376.pdf>. Acesso em 03 abril de 2013.

SOUZA, J.L; et al. **Elaboração de Experimentos Computacionais de Química para o Ensino Médio mediados peo Programa ArgusLab**. XVI Encontro de Química da Região Sul. Blumenau, SC.

VALENTE, J.A. **Diferentes usos do Computador na Educação.** Disponível em: <www.proinfo.mec.gov.br/upload/biblioteca/187.pdf> Acesso em Julho de 2012.

VIEIRA, E; MEIRELLES, R.M.S; RODRIGUES, D.C.G.A. **O uso de tecnologias no Ensino de Química: A experiência do laboratório virtual química fácil.** Disponível em: < http://www.nutes.ufrj.br/abrapec/viiienpec/resumos/R0468-1.pdf > Acesso em Maio de 2013.

# **APÊNDICES**

APÊNDICE I - MANUAL DE INSTRUÇÕES DO *SOFTWARE IRYDIUM CHEMISTRY LAB*

Carregue o site da IrYdium: http://ir.chem.cmu.edu/irProject/applets/virtualLab/

### **Carregando exercícios**

Nota: Você pode querer começar com um problema de Demonstração (no Repositório Local) acompanhado de seu breve folheto explicativo.

1. No menu Arquivo, selecione a opção "Abrir trabalhos…".

Uma caixa de diálogo aparecerá.

2. Dê um duplo clique para selecionar sua classe nos repositórios disponíveis no painel esquerdo.

Após a conexão, uma lista com os problemas disponíveis será mostrada no painel direito.

3. Selecione seu problema e clique OK.

A caixa de diálogo desaparecerá e você verá um novo armário de reagentes à esquerda da Bancada de trabalho. Uma descrição do problema e todas as soluções químicas necessárias aparecerão neste novo armário.

#### **Obtendo vidraria**

1. Clique no botão "Obter vidrarias", localizado na barra de acesso à esquerda da Bancada de trabalho.

Um menu contendo vidrarias será mostrado.

2. Leve o ponteiro do mouse até o tipo de vidraria desejada e de um clique sobre ela.

O menu desaparecerá e a nova vidraria aparecerá na Bancada de trabalho.

#### **Obtendo um bico de Bunsen**

1. Clique no botão "Obter ferramentas", localizado na barra de acesso à esquerda da Bancada de trabalho.

Um menu contendo ferramentas será mostrado.

2. No menu, selecione o bico de Bunsen.

Um bico de Bunsen aparecerá na Bancada de trabalho

## **Obtendo uma solução**

1. No armário de soluções, dê um duplo-clique sobre as "Soluções IrYdium".

Uma lista dos armários de soluções será mostrada. Dê um duplo-clique sobre o armário que contém o tipo de solução desejada.

2. Dê um duplo-clique sobre a solução desejada para adicioná-la à Bancada de trabalho.

Um frasco Erlenmeyer etiquetado, contendo 100mL da solução, aparecerá na Bancada de trabalho.

## **Selecionando um modo de transferência**

Nota: Você deve usar o modo de transferência realística para simular a precisão disponível em um laboratório verdadeiro, e o modo preciso para checar os cálculos.

1 No menu "Ferramentas", leve o ponteiro do mouse até o menu "Barra de transferência".

Um sub-menu aparecerá.

2 Selecione a "Transferência precisa" ou a "Transferência realística".

O sub-menu desaparecerá, e a barra de transferência abaixo da Bancada de trabalho refletirá o modo de transferência selecionado.

- O modo de "Transferência precisa" inclui um "Campo de Transferência" onde é possível digitar o volume desejado para a transferência.
- O modo de "Transferência realística" verte a solução apenas quando o botão "Transferir" é pressionado.

Nota: As soluções vertem mais rápido dos frascos maiores. As barras de transferência realísticas possuem marcas que mostram a velocidade da transferência.

 Usando uma pipeta ou bureta, quando a barra roxa está dentro da faixa de "gota" (marcada sobre a parte esquerda da barra de transferência), apenas 0,02 mL são transferidos por vez.

## **Vertendo uma solução**

Nota: Use este método para transferir soluções usando frascos, béqueres e buretas.

#### **Transferência realística:**

1. Clique sobre o frasco que contém a solução que será vertida (sua fonte da solução).

O nome da solução ficará destacado.

2. Arraste a fonte da solução até o topo do frasco para o qual a solução será vertida (seu frasco recipiente) até que as vidrarias se sobreponham.

> O frasco fonte ficará inclinado sobre o frasco recipiente, cujo nome ficará destacado.

3. Na barra de transferência abaixo da Bancada de trabalho, clique e segure o botão "Transferir" o tempo necessário para que o volume desejado seja vertido.

Enquanto você pressiona o botão "Transferir", a quantidade vertida da solução é mostrada na barra posicionada à esquerda do botão "Transferir". Esse contador é zerado automaticamente toda vez que o botão "Transferir" é liberado. Verifique a janela de "Informações da solução..." para determinar a quantidade total da solução no frasco recipiente ou clique sobre a solução fonte para verificar a quantidade restante da mesma. Todas as mudanças na concentração ou no pH são atualizadas após o botão "Transferir" ser liberado.

#### **Transferência precisa:**

Siga os passos 1 e 2 da Transferência realística, mas ao invés de segurar o botão "Transferir", escreva o volume desejado e clique uma vez sobre o citado botão.

3. No campo "Transferir quantidade (mL):", localizado abaixo da Bancada de trabalho, escreva o volume da solução fonte que será transferido para o frasco recipiente e pressione Enter.

Na janela de informações da solução, o volume marcado do frasco recipiente irá aumentar, refletindo seu novo volume ocupado. Clicando uma vez sobre o frasco fonte, será notado um decréscimo equivalente do volume desta solução. Todas as mudanças na concentração ou no pH são atualizadas após o botão "Transferir" ser liberado.

#### **Transferindo com uma pipeta**

#### **Transferência realística:**

1. Clique e arraste o frasco contendo a solução desejada para o topo da pipeta. As peças serão sobrepostas.

Uma vista ampliada da pipeta será mostrada.

2. No campo Barra de transferência, localizado abaixo da Bancada de trabalho, clique o tempo necessário sobre botão Retirar para transferir a quantidade desejada da solução do frasco para a pipeta.

> Na janela de informações da solução, o volume da pipeta irá aumentar, refletindo seu novo volume ocupado. Clicando uma vez sobre o frasco fonte, será notado um decréscimo equivalente do volume desta solução. Todas as mudanças na concentração ou no pH são atualizadas após o botão "Transferir" ser.

3. Clique sobre a pipeta e a arraste para o topo do frasco ao qual deseja adicionar a solução (frasco recipiente).

A vista ampliada da pipeta continuará sendo mostrada.

4. No campo Barra de transferência, localizado abaixo da Bancada de trabalho, clique o tempo necessário sobre botão Retirar para transferir a quantidade desejada da solução do frasco para a pipeta.

Na janela de Informações da solução, o volume contido na pipeta diminuirá, refletindo a transferência. Clicando sobre o frasco recipiente, será mostrado o aumento equivalente do volume deste frasco. Todas as mudanças na concentração ou no pH são atualizadas após o botão "Transferir" ser liberado.

## **Transferência Precisa:**

Siga os passos 1 e 3 descritos para a Transferência realística, mas ao invés de segurar o botão Transferir, siga os passos abaixo:

1. Na barra de transferência, abaixo da Bancada de trabalho, escreva o volume (mL) da solução fonte que deverá ser transferido pela pipeta e pressione Enter.

2. Na barra de transferência, abaixo da Bancada de trabalho, escreva o volume total da pipeta para transferir o seu conteúdo para o frasco recipiente e pressione Enter.

Nota: A vista detalhada das pipetas e buretas automaticamente mostrada durante a transferência pode ser vista a qualquer tempo pressionando o botão direito do mouse sobre a vidraria desejada e selecionando a opção "Ver detalhes" no menu que surge.

## **Obtendo informações da solução**

1. Clique sobre a solução sobre a qual deseja obter informações.

O nome do frasco será destacado. O painel "Informações da solução" no

canto direito da Bancada de trabalho mostrará o nome, o volume, a concentração, a temperatura e o pH da solução selecionada. Seu instrutor pode desabilitar algumas destas informações durante a execução de certas tarefas.

2. No painel "Informações da solução", localizado no canto direito da Bancada de trabalho, clique sobre o círculo relacionado com o estado físico (sólido, líquido ou gasoso) da espécie desejada. O visor de concentração, localizado abaixo dos círculos, mostrará as quantidades de cada elemento na solução.

Nota: Até o momento, o Virtual Lab não simula gases.

#### **Usando um bico de Bunsen**

1. Clique e arraste a solução que será aquecida para o topo do bico de Bunsen até que a vidraria e o bico fiquem sobrepostos.

O frasco ficará centrado sobre a chama e a temperatura aumentará e poderá ser acompanhada no termômetro, localizado no lado direito da Bancada de trabalho

2. Para ajustar a altura da chama, clique sobre o bico e depois sobre as setas laterais.

Clique e segure a seta para cima para aumentar a intensidade da chama ou clique sobre a seta para baixo para diminuí-la.

Para parar o aquecimento, clique sobre a seta para baixo até que a chama desapareça.

#### **Ajustando as propriedades térmicas**

Nota: Permite modificar ou manter uma temperatura constante.

1. Clique com o botão direito do mouse sobre a solução que deseja ajustar as propriedades térmicas.

O nome do frasco ficará destacado e um menu surgirá.

Usuário de Mac: Você pode acessar este menu pressionando o botão

Control no teclado e então clicando sobre a solução.

2. Arraste o ponteiro do mouse até a opção propriedades térmicas e clique sobre ela.

Surgirá uma caixa de diálogo chamada Propriedades térmicas.

3. Escreva a nova temperatura para a solução e clique Ok. A caixa de diálogo desaparecerá e o termômetro, localizado à direita da Bancada de trabalho, mostrará a nova temperatura. A solução resfriará ou aquecerá dependendo da temperatura do seu meio. Selecione a opção isolar das vizinhanças na caixa de diálogo Propriedades térmicas para que a solução seja mantida na nova temperatura.

momento, o Virtual Lab não simula a ebulição.

### **Adicionando uma bancada de trabalho**

1. No menu Arquivo, selecione "Nova bancada de trabalho".

Outra aba surgirá no fundo da sua bancada de trabalho, mas a bancada atual permanecerá visível, inicialmente. Clique sobre a nova aba para torná-la ativa.

### **Selecionando uma Bancada de trabalho**

1. Na base da bancada, clique sobre uma aba.

A bancada selecionada ficará posicionada à frente das demais e se tornará à bancada ativa.

### **Renomeando vidraria**

Nota: Você pode querer renomear um frasco para que ele represente melhor seu conteúdo após uma reação química.

1. Clique com o botão direito do mouse sobre a vidraria que será renomeada.

O nome da vidraria será destacado e um menu será mostrado. Usuários de Mac: Acessem a opção Renomear pressionando a tecla F2 do teclado.

1 Clique com o ponteiro do mouse sobre a opção Renomear.

Surgirá uma caixa de diálogo que permitirá a operação.

2 Escreva o novo nome para a vidraria e clique Ok.

A caixa de diálogo desaparecerá e a vidraria terá o novo nome.

#### **Renomeando uma aba**

Nota: Você pode querer renomear suas abas quando estiver trabalhando com diversas delas ou tiver uma descrição de trabalho aberta.

1. Clique com o botão direito do mouse sobre a aba que será renomeada.

Um menu será mostrado. Usuários Mac: Acesse esta opção pressionando F2 no teclado.

2 Clique com o ponteiro do mouse sobre a opção Renomear.

Surgirá uma caixa de diálogo que permitirá a operação.

Escreva o novo nome para a aba e clique Ok.

A caixa de diálogo desaparecerá e a aba terá o novo nome.